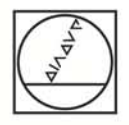

# **HEIDENHAIN**

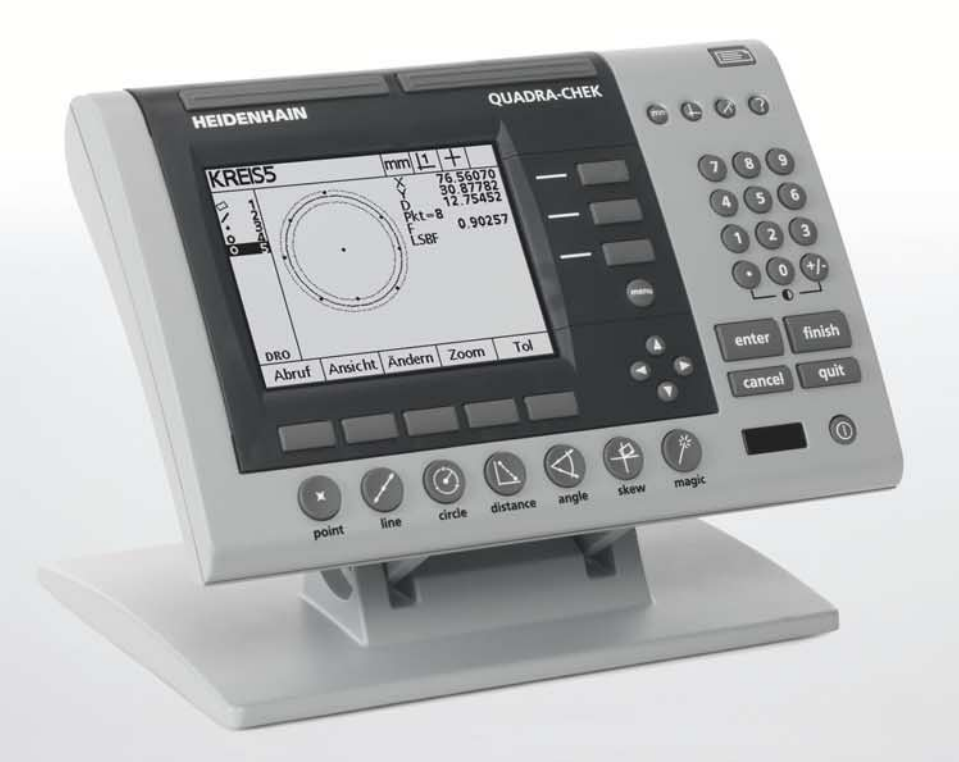

Addendum

# **ND 1200 QUADRA-CHEK**

**Software Version 2.19.x**

**English (en) 5/2018**

## 1 Operation

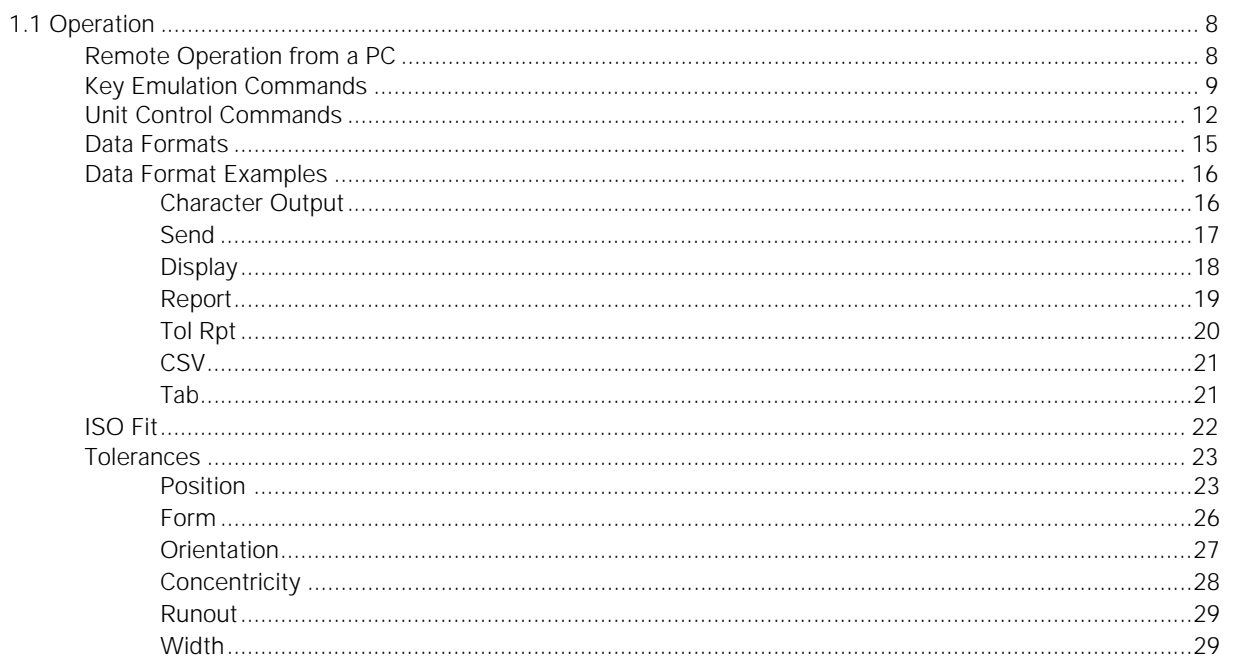

Table of Contents **Table of Contents**

# **Information contained in this manual**

This Operating Instructions addendum covers additional operating features included in the ND 1200 software v2.19.x.

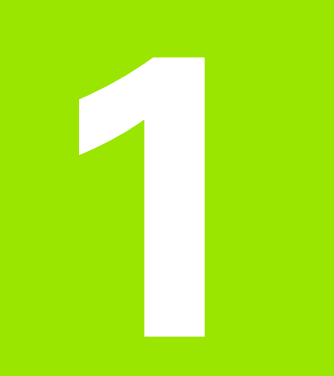

# <span id="page-6-0"></span>**Operation**

# <span id="page-7-1"></span>**1.1 Operation**

# <span id="page-7-2"></span><span id="page-7-0"></span>**Remote Operation from a PC** The ND 1200 can be issued commands from a PC connected to the RS-232 port.

Two sets of commands are available:

- Key emulation commands
- Unit control commands

Refer to the ND 1200 Operating Instructions for information on connecting a computer and sending data over the RS-232 port.

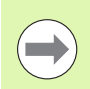

Remote keypad commands are only available if a remote keypad is attached

## <span id="page-8-1"></span><span id="page-8-0"></span>**Key Emulation Commands**

Key emulation commands emulate pressing an ND 1200 key or button.

Key emulation commands are available in two syntaxes:

**@<value>**, the key is defined by the text contained in **value**

**KEY <#>**, the key is defined by its numeric value contained in **#**

#### **Key Emulation Example**

To emulate pressing the Print button:

Type **@PRINT** or **KEY 16** at the command line

Press the **ENTER** key on the computer keyboard

The following key emulation commands are available:

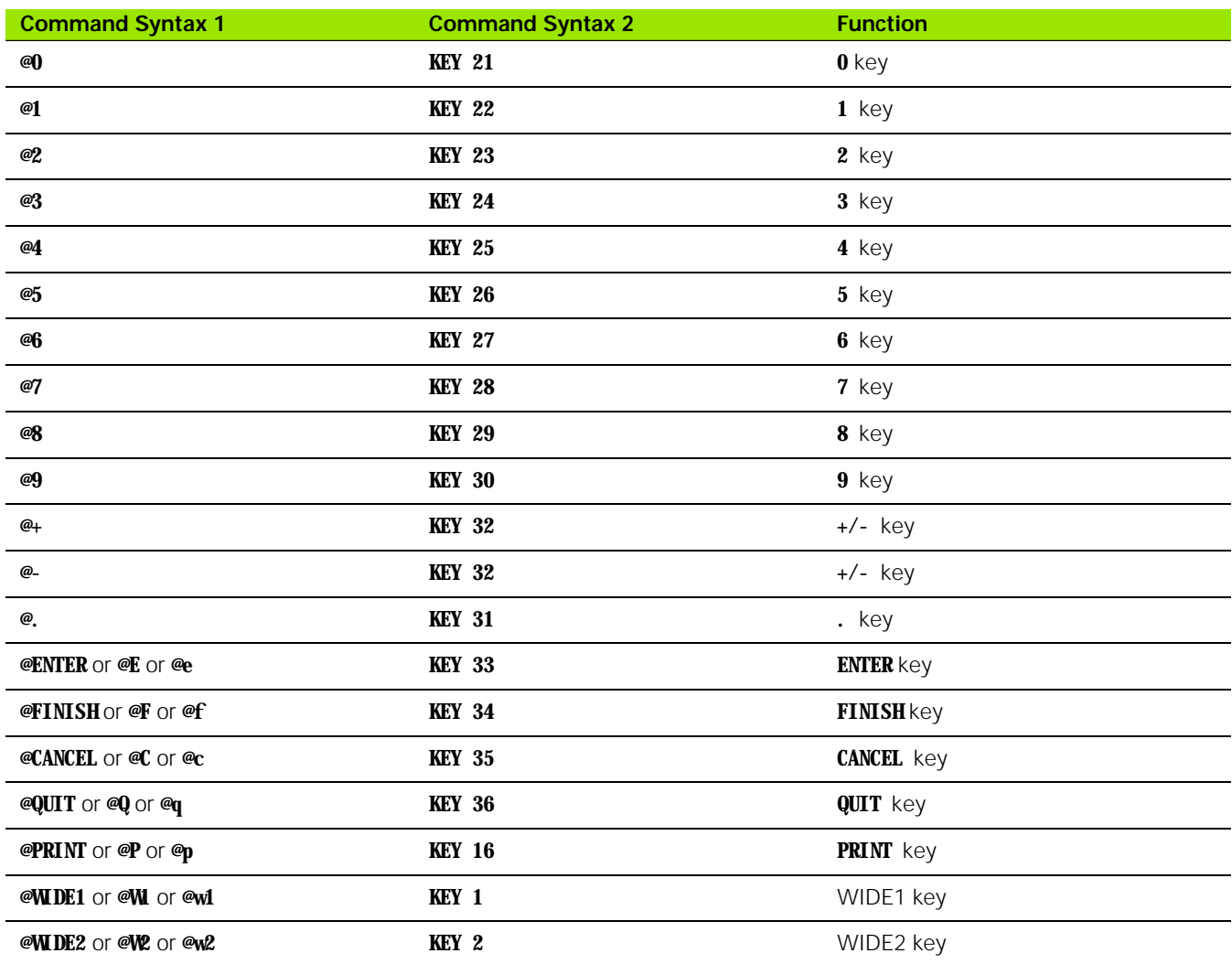

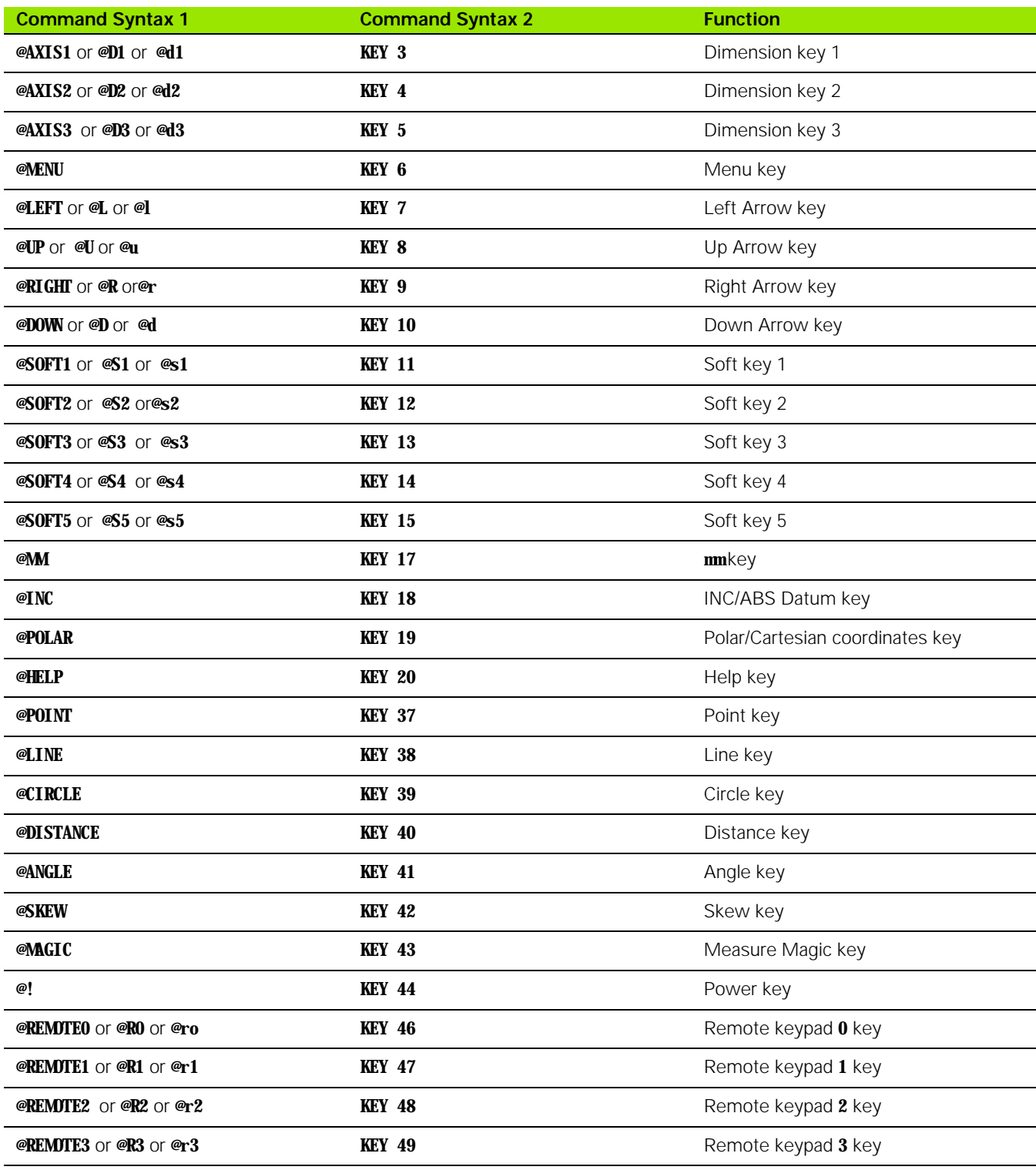

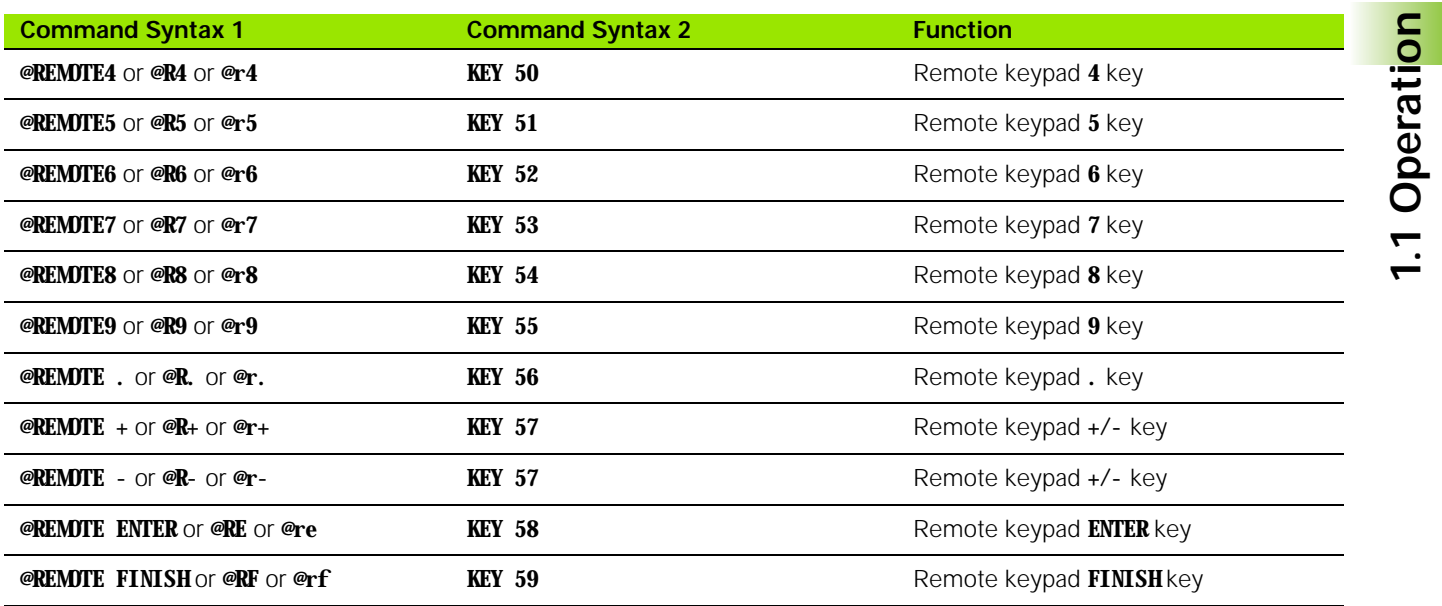

## <span id="page-11-1"></span><span id="page-11-0"></span>**Unit Control Commands**

Unit control commands control the behavior of the ND 1200. These commands follow the syntax **<command>** or **<command><space><value>** where the action to be performed by the unit is defined by the text contained in the **command**. This action can have an argument associated with it, which is given in **value**.

#### **Unit Control Command Example**

To print axis data remotely:

Type **PRINT** at the command line of a serial emulation program

**P** Press the **ENTER** key on the computer keyboard

The following unit control commands are available:

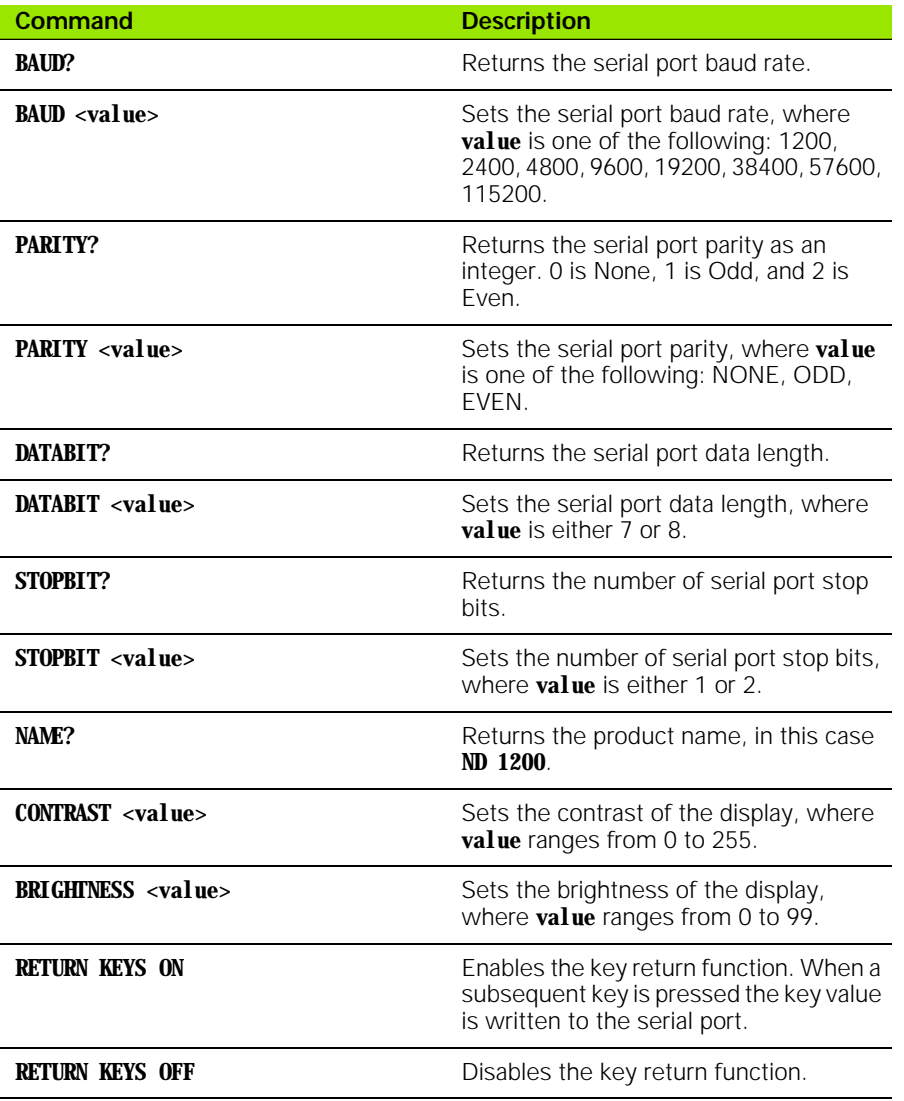

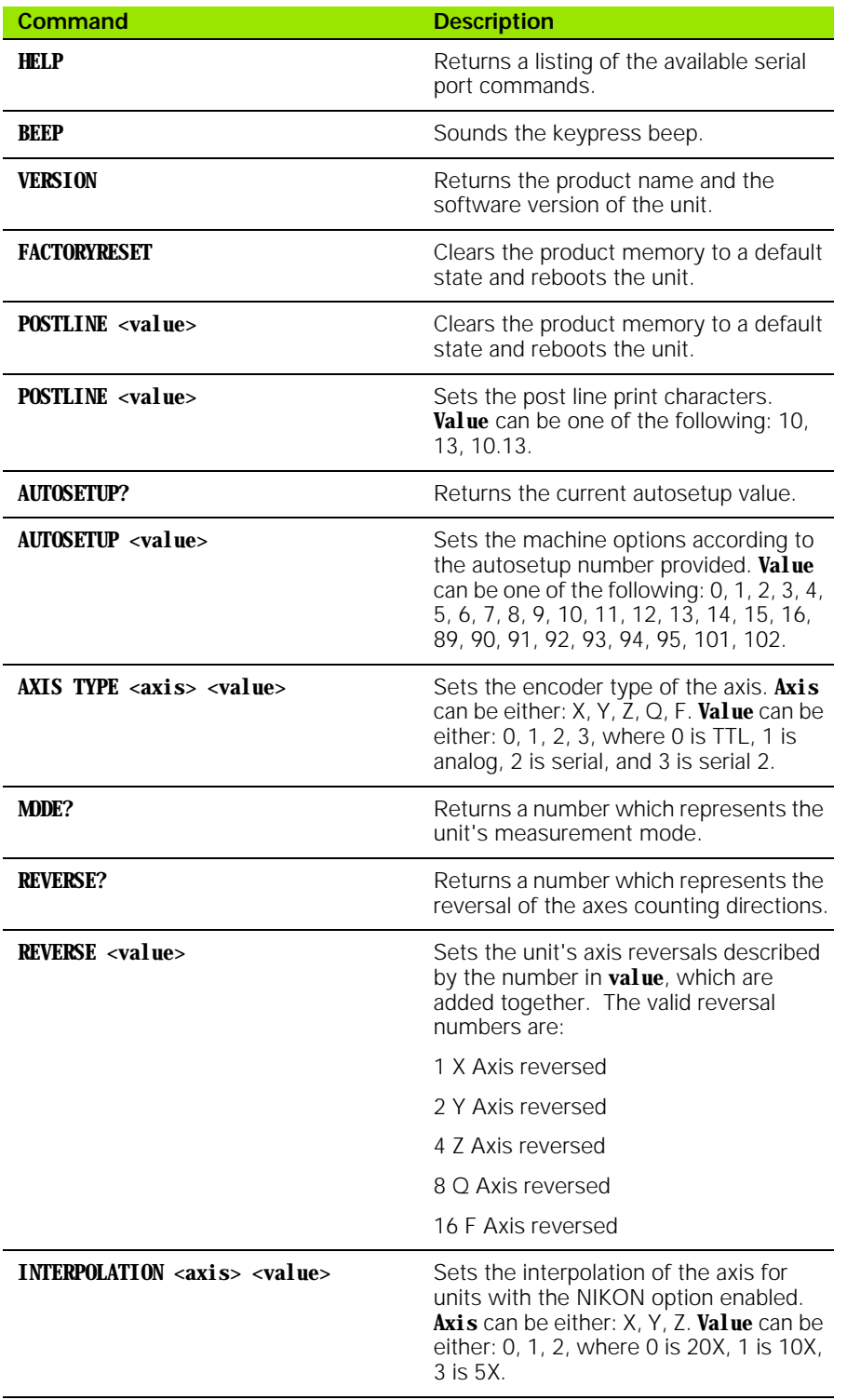

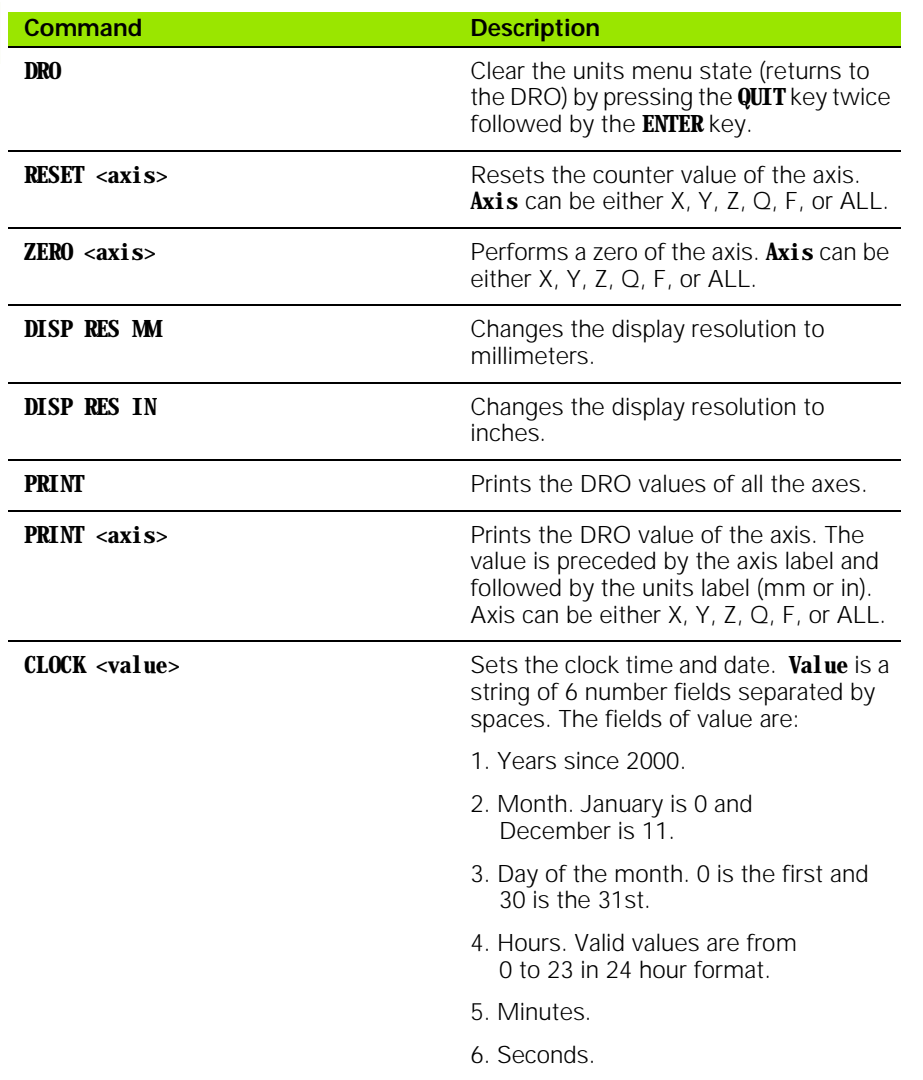

## <span id="page-14-1"></span><span id="page-14-0"></span>**Data Formats**

The ND 1200 provides six data formats for exporting data reports. Refer to the Data Formats table below for descriptions of the Data Format options.

Refer the ND 1200 Operating Instructions for information on setting up and printing a report.

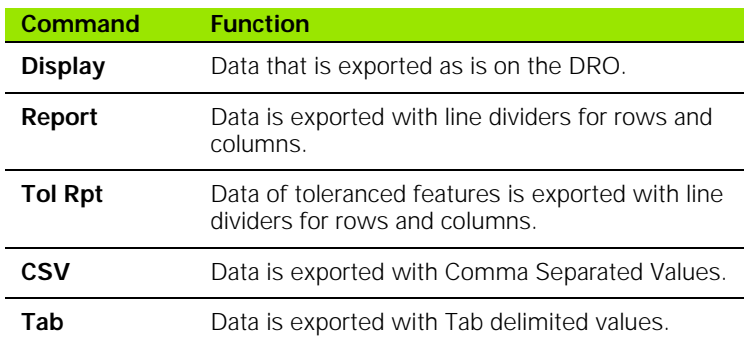

## <span id="page-15-0"></span>**Data Format Examples**

#### <span id="page-15-1"></span>**Character Output**

The number of characters is the same per line of data for data type. Each line may contain different characters depending on the data being exported.

The following measured value is used to illustrate each report type:

#### **Circle Feature**

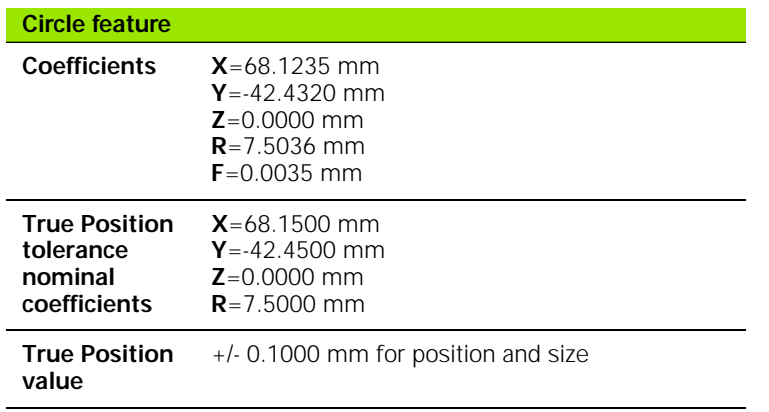

#### <span id="page-16-0"></span>**Send**

Command **PRINT X**

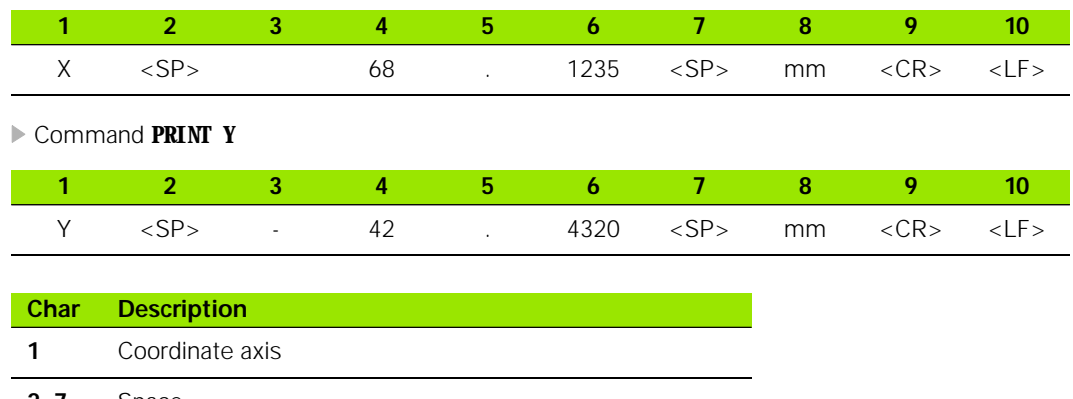

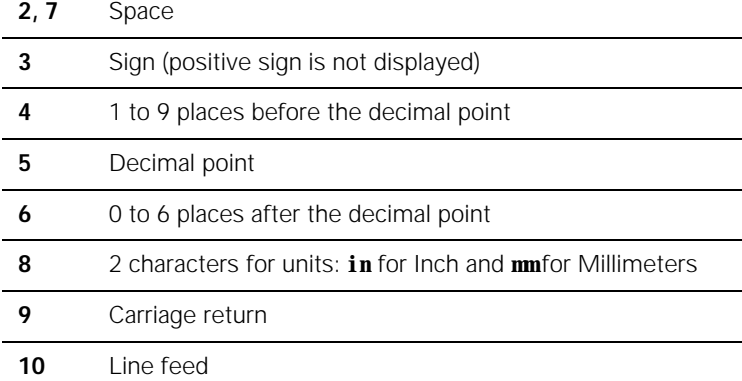

# 1.1 Operation **1.1 Operation**

#### <span id="page-17-0"></span>**Display**

Command **@PRINT**

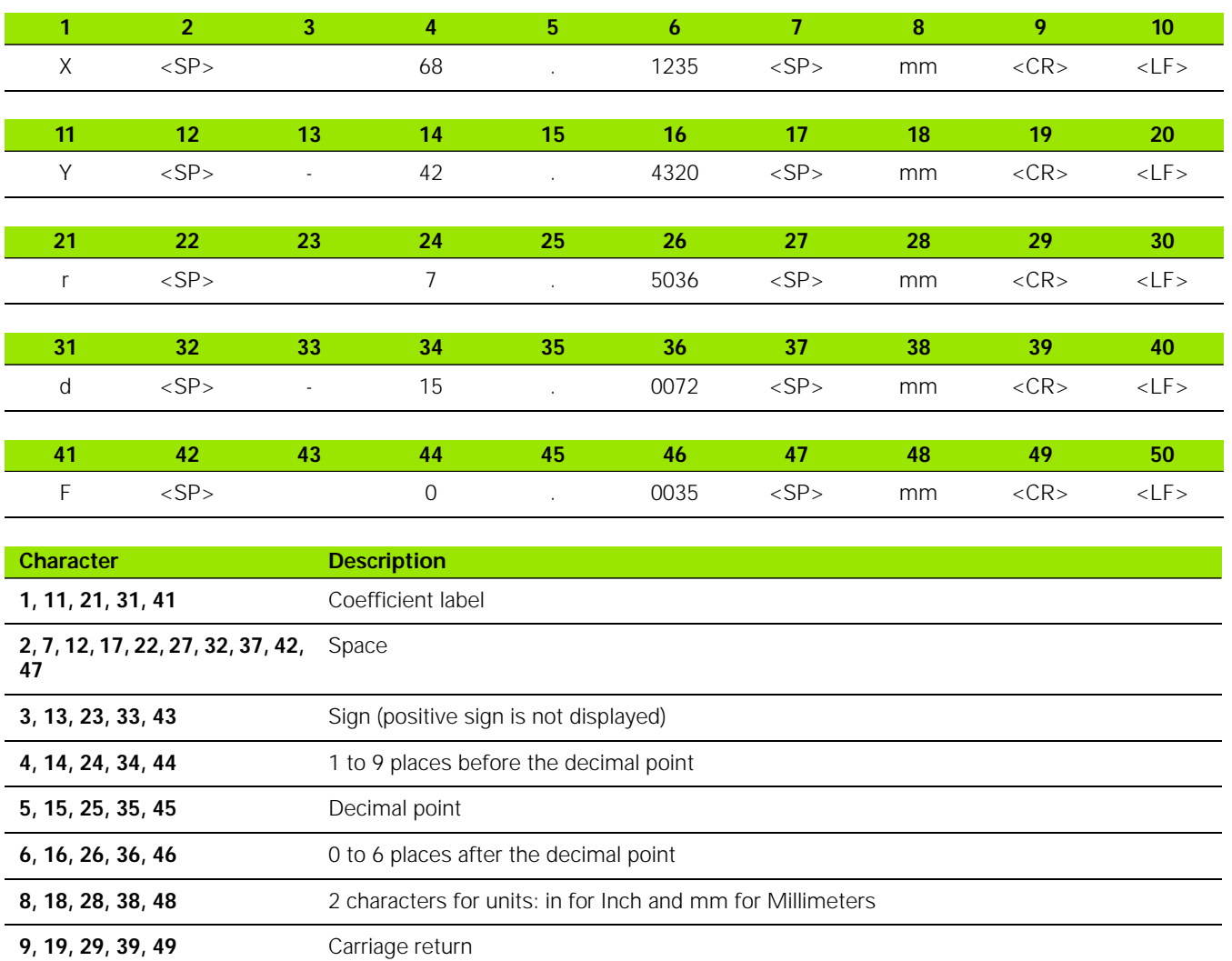

**10, 20, 30, 40, 50** Line Feed.

<span id="page-18-0"></span>**Report**

Command **@PRINT**

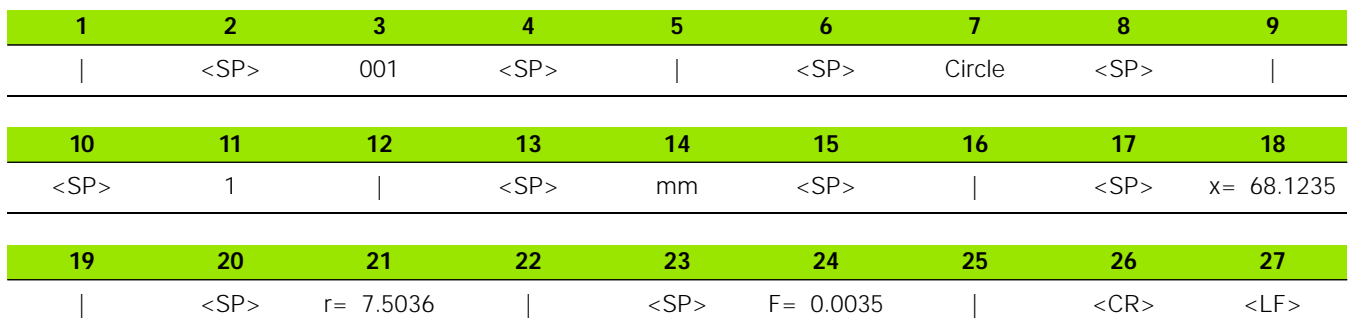

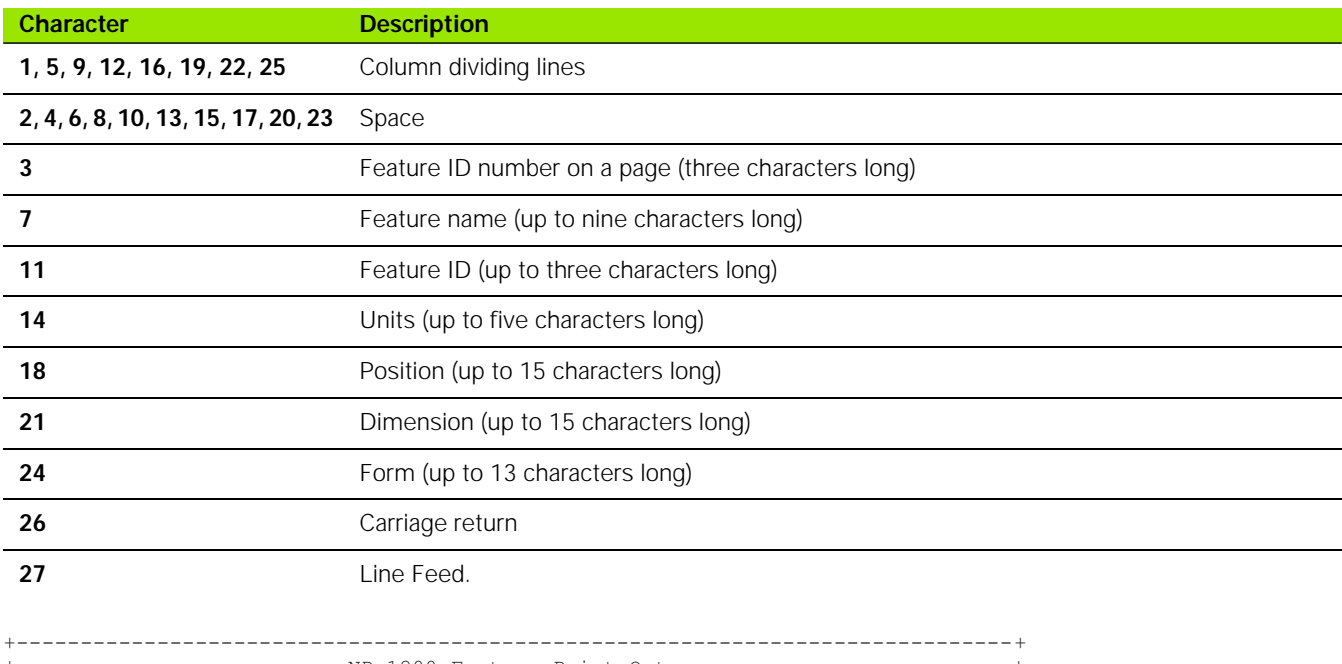

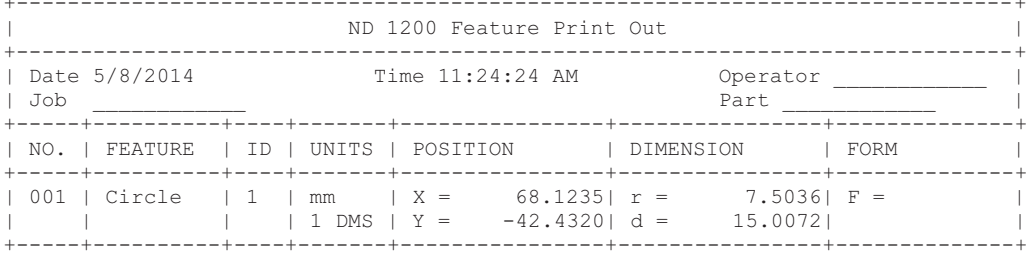

#### **Report Example**

1.1 Operation **1.1 Operation**

#### <span id="page-19-0"></span>**Tol Rpt**

Command **@PRINT**

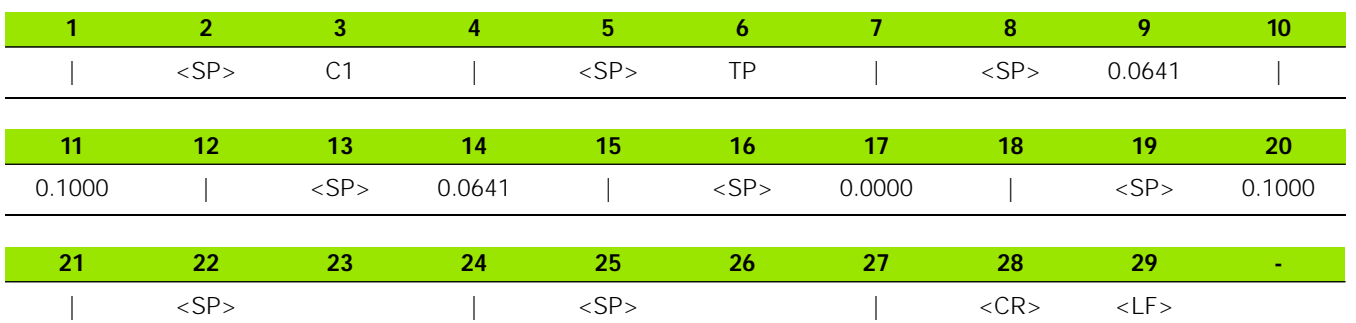

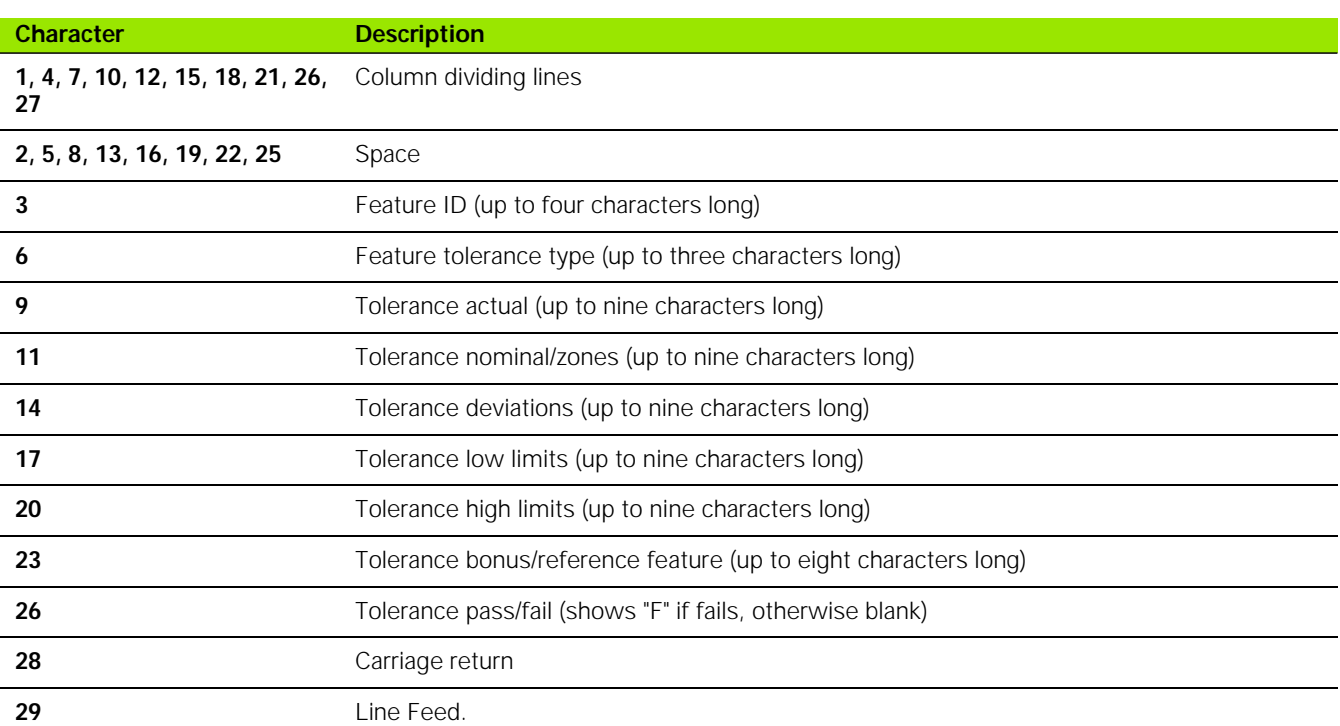

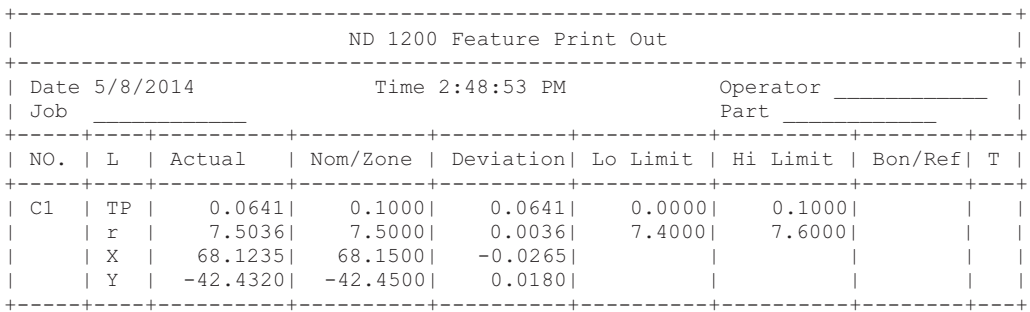

**Tol Rpt Example**

#### <span id="page-20-0"></span>**CSV**

#### Command **@PRINT**

"Circle",1,68.1235,-42.4320,,7.5036,15.0072,,,,,,,

#### <span id="page-20-1"></span>**Tab**

Command **@PRINT**

"Circle" 168.1235 -42.4320 7.5036 15.0072

# <span id="page-21-1"></span><span id="page-21-0"></span>**ISO Fit**

ISO fit is performed to minimize form errors of a feature.

The algorithm in the ND 1200 performs the following:

- Uses the LSBF (Least Squares Best Fit) algorithm to formulate a feature from the probed data cloud.
- Adjusts the resultant feature until it achieves minimum form errors.

This is the ND 1200 interpretation of the ISO fit standard. In the following circle example, notice the difference in feature coefficients from the same data cloud.

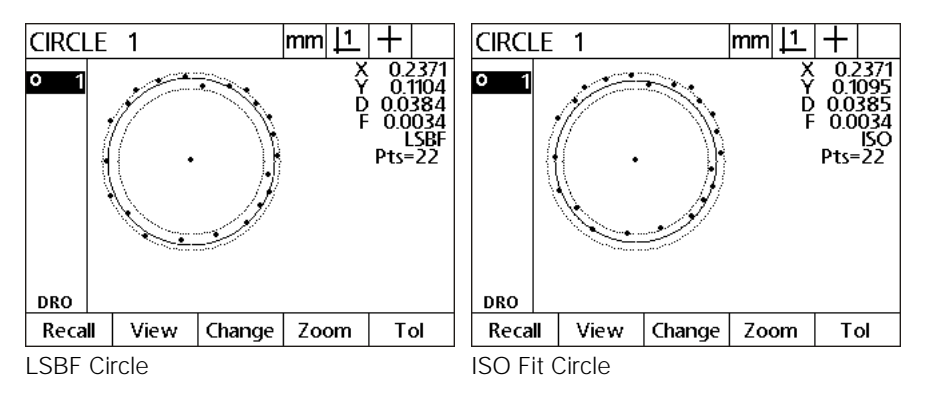

The X, D and F are different in the two features above due to adjustments made to the first circle in the LSBF example to minimize the form (F) as in the ISO Fit example.

## <span id="page-22-2"></span><span id="page-22-0"></span>**Tolerances**

Brief descriptions of tolerances:

- **Position**
- **Form**
- Orientation
- Concentricity
- Runout
- Width

Refer to the ND 1200 Operating Instructions for information on which tolerance can be applied to which feature.

#### <span id="page-22-4"></span><span id="page-22-1"></span>**Position**

Position tolerances are a set of tolerances that use a feature control frame to specify the tolerance zone required to accurately locate a feature or group of features such as center point(s), center axis, or the center of a plane.

The tolerances include Bi-directional, True position, Least (Minimum) Material Condition and Most (Maximum) Material Condition

#### <span id="page-22-3"></span>**BiDir (Bi-directional)**

A tolerance applied on the position coefficients of the feature.

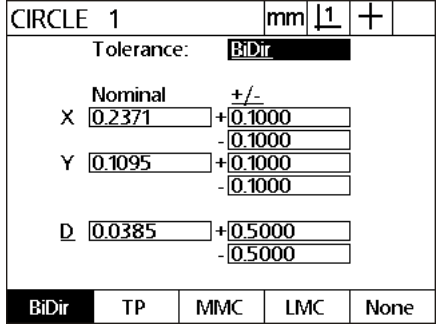

Bi-directional Tolerance

#### <span id="page-23-1"></span>**TP (True Position)**

True Position is a tolerance that defines a radius around the nominal position on which the position of a feature can lie.

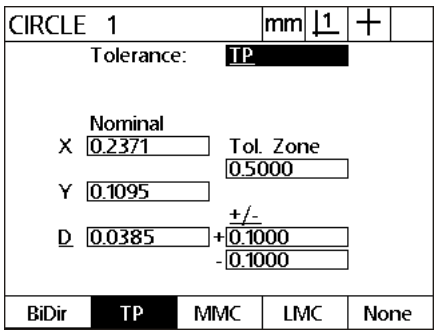

True Position Tolerance

#### **MMC/LMC (Material condition)**

MMC and LMC tolerances can be applied to bosses or to bores, compare measured center locations to the nominal centers and compare measured diameters to nominal diameters. MMC and LMC tolerances can be applied to circles.

#### <span id="page-23-0"></span>**MMC (Most Material Condition) Circles and arcs**

The MMC tolerance screens for circles are used to specify the maximum material that can exist within a bore or on the surface of a boss.

MMC tolerances generate position bonuses as a result of size tolerance surpluses. For example, when the size of a bore is larger than MMC, but within the acceptable tolerance range, a position tolerance bonus is generated for the bore and its acceptable location is given more flexibility. However, if a bore is within the position tolerance diameter, no position bonus is generated and the bore must be located exactly as specified.

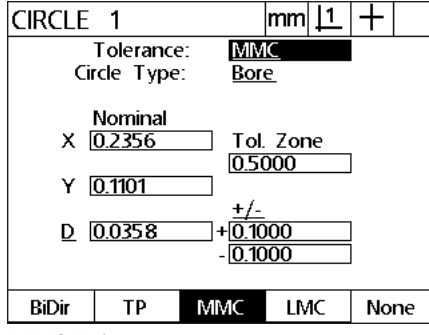

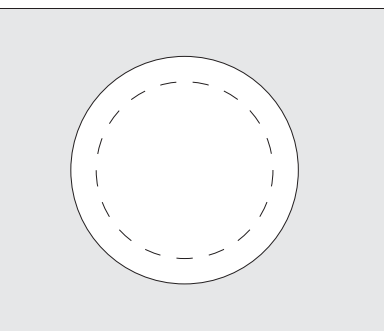

MMC Tolerance Maximum material within a bore Maximum material on a boss

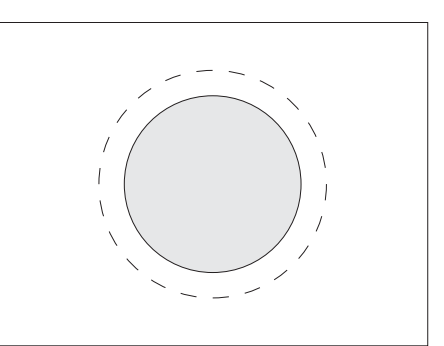

#### <span id="page-24-0"></span>**LMC (Least Material Condition) Circles and arcs**

The LMC tolerance screens for circles are used to specify the minimum material that can exist within a bore or on the surface of a boss.

LMC tolerances can generate position bonuses as a result of size tolerance surpluses. For example, when the size of a bore is smaller than LMC, but within the acceptable tolerance range, a position tolerance bonus is generated for the bore and its acceptable location is given more flexibility. However, if a bore is within the position tolerance diameter, no position bonus is generated and the bore must be located exactly as specified.

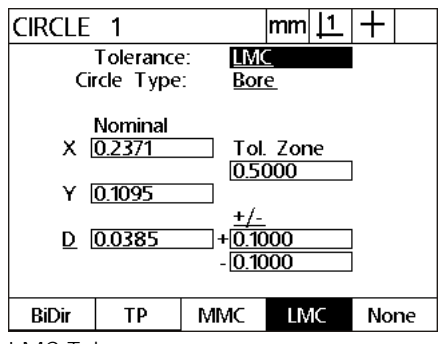

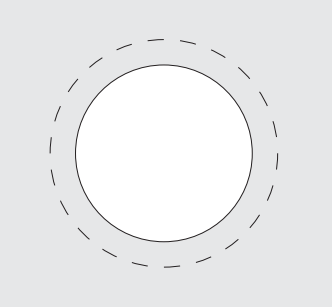

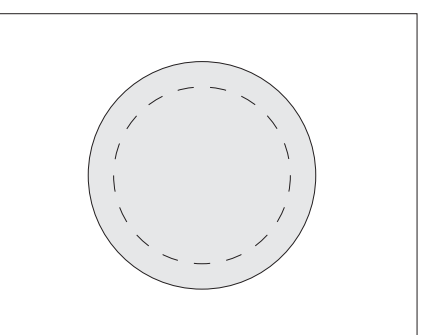

LMC Tolerance The Minimum material within a bore Minimum material on a boss

#### <span id="page-25-2"></span><span id="page-25-0"></span>**Form**

Form is a geometric tolerance that limits the amount of error in the shape of a feature. The form tolerances include Straightness and Circularity (roundness).

#### <span id="page-25-3"></span>**Straightness**

Straightness is a form tolerance that describes allowable variability in the shape and appearance of a line in a section view.

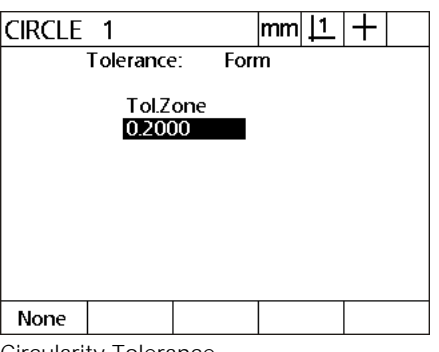

Straightness Tolerance

#### <span id="page-25-1"></span>**Circularity**

Circularity (roundness) is a form tolerance that describes the allowable variability in the shape and appearance of a circle.

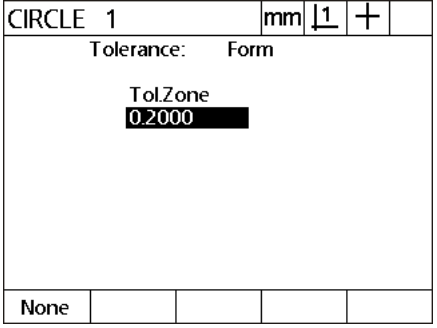

Circularity Tolerance

#### <span id="page-26-2"></span><span id="page-26-0"></span>**Orientation**

Orientation is a geometric tolerance that limits the direction, or orientation, of a feature in relation to other features. Orientation tolerances are related tolerances.

#### <span id="page-26-1"></span>**Angle**

Angle is the allowable size variation of the angle feature.

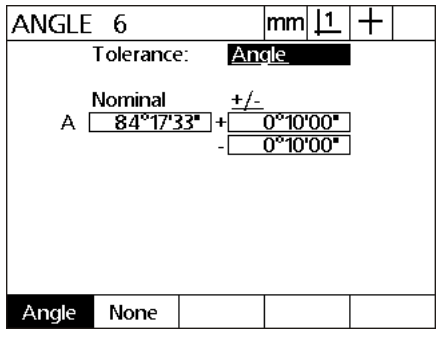

Angle Tolerance

#### <span id="page-26-3"></span>**Perp (Perpendicularity)**

Perpendicularity is an orientation tolerance that describes the allowable variability in the 90° angular relationship between a surface and a datum.

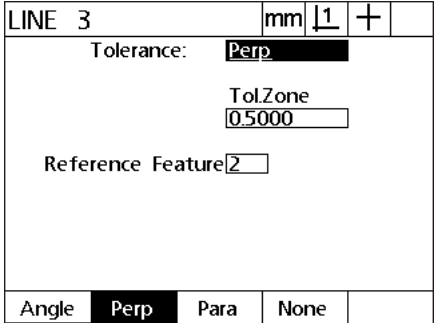

Perpendicularity Tolerance

#### <span id="page-27-2"></span>**Para (Paralellism)**

Parallelism is an orientation tolerance that describes the equal distance between pairs of points or lines. Parallelism is a related tolerance.

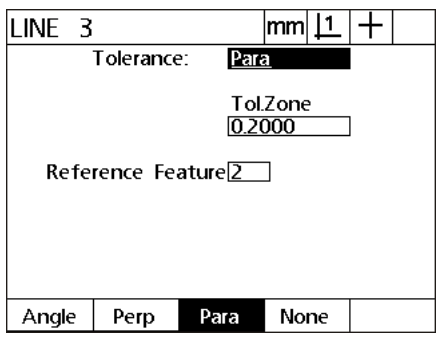

Paralellism Tolerance

#### <span id="page-27-1"></span><span id="page-27-0"></span>**Concentricity**

Concentricity is a locational tolerance that describes the location of opposing points in circular features with respect to a datum reference. Concentricity is a related tolerance.

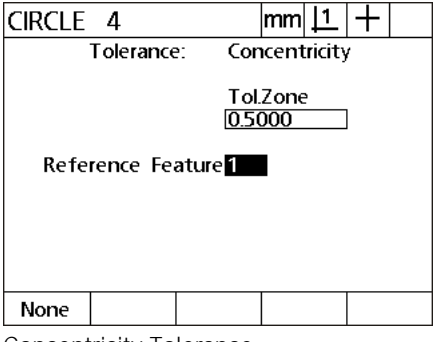

Concentricity Tolerance

#### <span id="page-28-2"></span><span id="page-28-0"></span>**Runout**

Runout is a geometric tolerance that simultaneously limits the form, location, and orientation of circular parts. Runout tolerances are related tolerances requiring a datum axis.

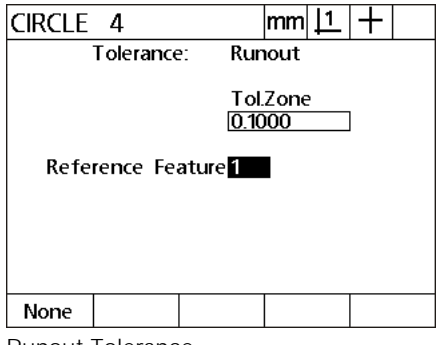

Runout Tolerance

#### <span id="page-28-3"></span><span id="page-28-1"></span>**Width**

Width is the allowable size variation of the distance feature.

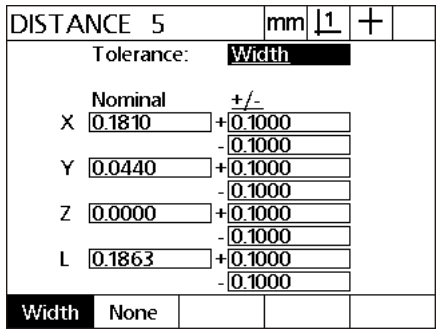

Width Tolerance

1.1 Operation **1.1 Operation**

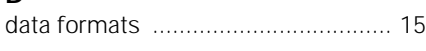

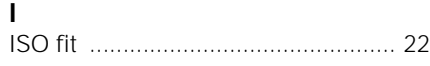

## **K**

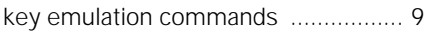

# **R**

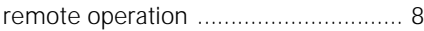

# **T**

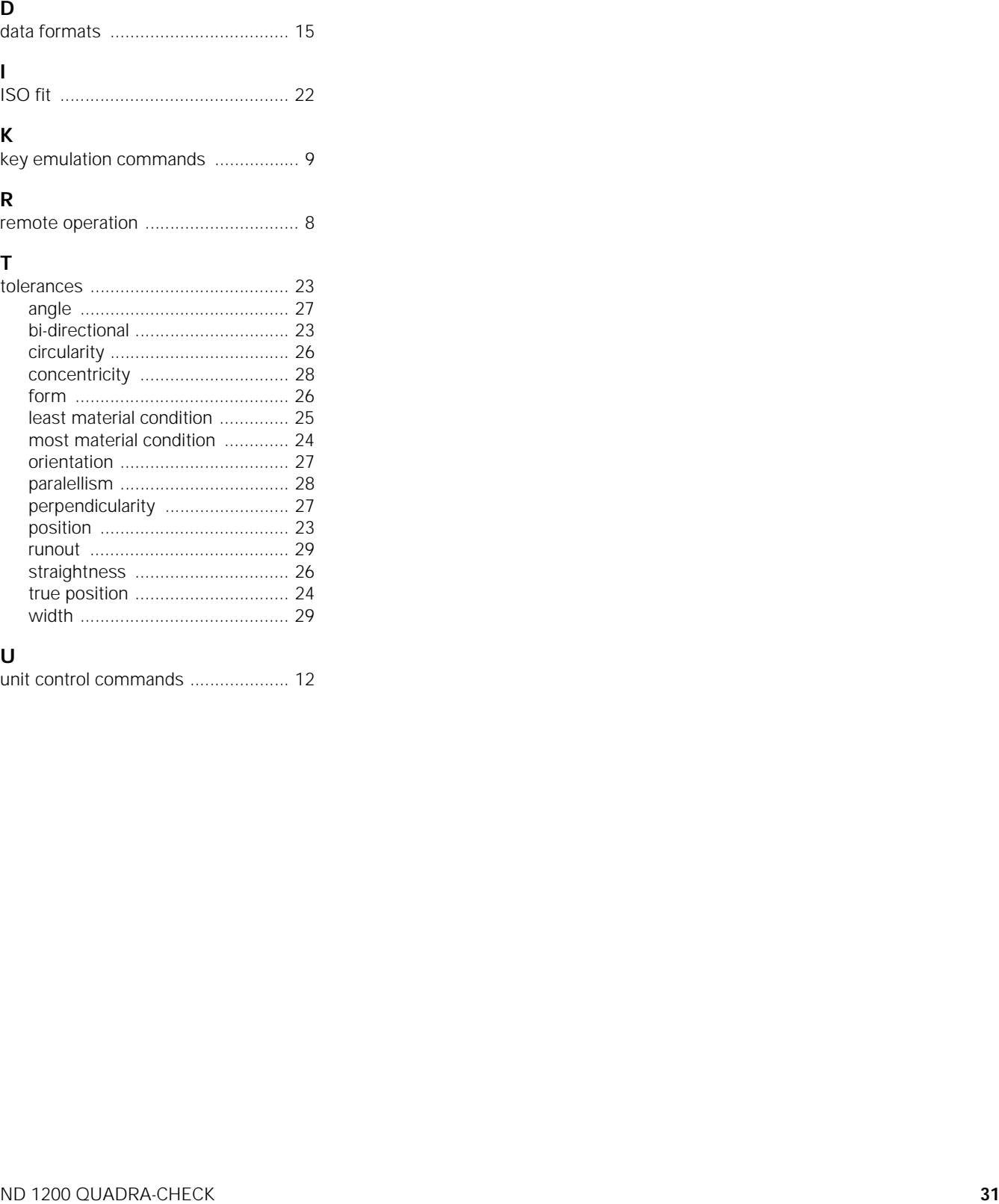

#### **U**

[unit control commands .................... 12](#page-11-1)

**Index**

# **HEIDENHAIN**

**DR. JOHANNES HEIDENHAIN GmbH** Dr.-Johannes-Heidenhain-Straße 5 83301 Traunreut, Germany <sup>31-0</sup> (8669) 31-0  $Ex1 + 49 (8669) 5061$ e-mail: info@heidenhain.de

Technical support EAXI +49 (8669) 31-1000 e-mail: service@heidenhain.de Measuring systems <sup>®</sup> +49 (8669) 31-3104 e-mail: service.ms-support@heidenhain.de **TNC support** <sup>**<sup>3</sup>** +49 (8669) 31-3101</sup> e-mail: service.nc-support@heidenhain.de **NC programming** <sup> $\circledR$ </sup> +49 (8669) 31-31 03 e-mail: service.nc-pgm@heidenhain.de PLC programming <sup>®</sup> +49 (8669) 31-31 02<br>e-mail: service.plc@heidenhain.de Lathe controls <sup><sup>3</sup> +49 (711) 952803-0</sup> e-mail: service.hsf@heidenhain.de

www.heidenhain.de